## **ONLINE GIVING INSTRUCTIONS** *for your ministry*

*The Baptist Foundation of South Carolina is excited to offer your ministry the opportunity for donors to give via online. Below are the instructions you will pass on to your donors.* 

### **ONLINE**

**1. GO TO THE LINK**

### [baptistfoundationsc.org/give](http://baptistfoundationsc.org/give)

#### **2. COMPLETE THE DONATION FORM**

- Designate to "Other"
- Type #tpbcl in the field below

#### **3. CLICK "GIVE NOW"**

- To proceed to your payment info to complete your transaction
- When your transaction is complete an email receipt will be sent to you
- Instructions on how to set up an online giving account will also be included in the email

# **TEXT-TO-GIVE**

- **1. TEXT TO THE NUMBER** 52014
- **2. INCLUDE THE FOLLOWING MESSAGE** @bfsc Give \$[*amount*] # tpbcl
- **3. FURTHER INSTRUCTIONS WILL BE TEXTED TO YOU**  for the first donation. After your initial set up, you will no longer be directed elsewhere. Simply text the above message for future gifts and your transaction will automatically process.

*[View this video to see how it works.](https://vimeo.com/133556956)*

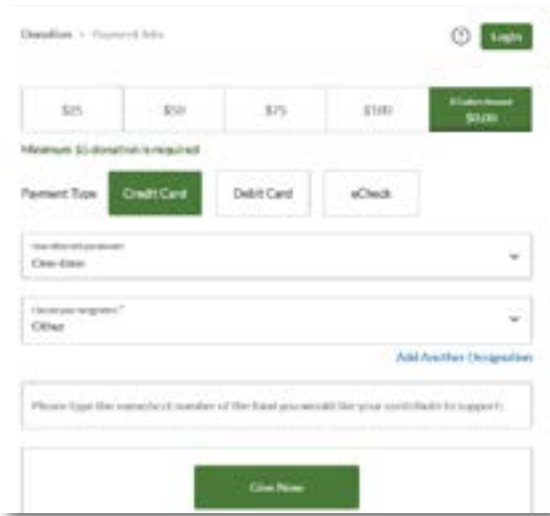

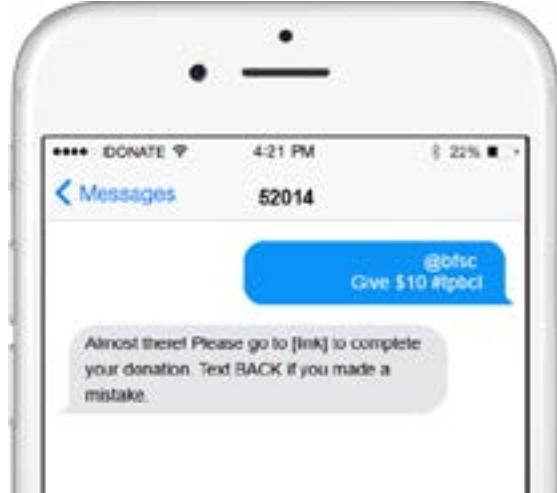

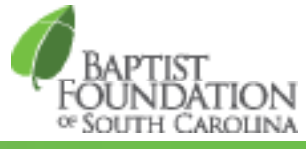